## CHOISIR SA SECONDE Avec www.onisep.fr

1 – Sur le site ONISEP, sur la page d'accueil, à gauche de l'écran, clique sur « Des aides, des conseils », puis laisse-toi guider pour arriver au document qui va t'aider à répondre aux 4 questions suivantes :

1.1 : Quels sont vos centres d'intérêt, vos passions ?

- 1.2 : Qui êtes-vous... et vous connaissez-vous bien ?
- 1.3 : Quels sont vos projets d'études et/ou professionnels ?
- 1.4 : Comment vous situez-vous sur le plan scolaire ?

2 – A partir de la page d'accueil du site ONISEP, clique en haut sur l'onglet « En région », « Caen », « Un guide pédagogique d'aide à la découverte des métiers », « télécharger le guide », puis l'ouvrir. Complète la 2ème étape ci-dessous à partir de la 1ère étape présente dans le document.

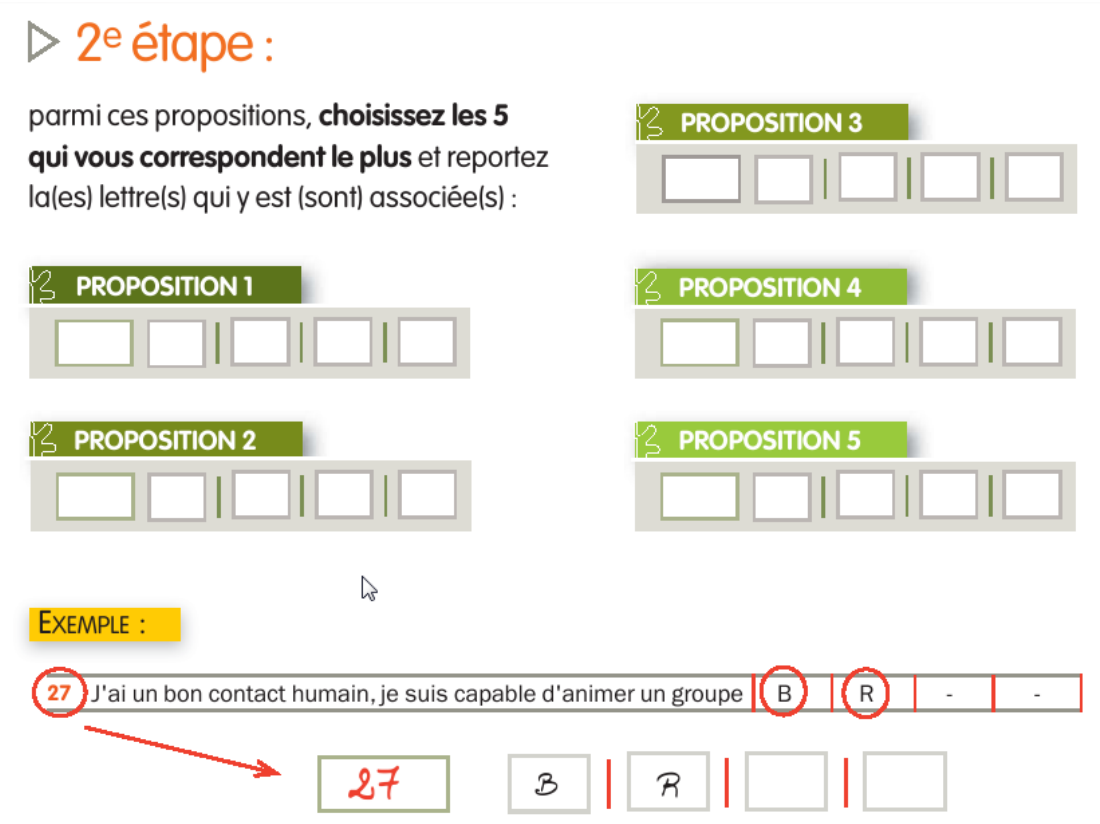

## $\triangleright$  3<sup>e</sup> étape :

Dans le tableau suivant, cochez les lignes correspondant aux lettres que vous venez de reporter (> voir l'exemple ci dessous). Faites-le pour les 5 propositions :

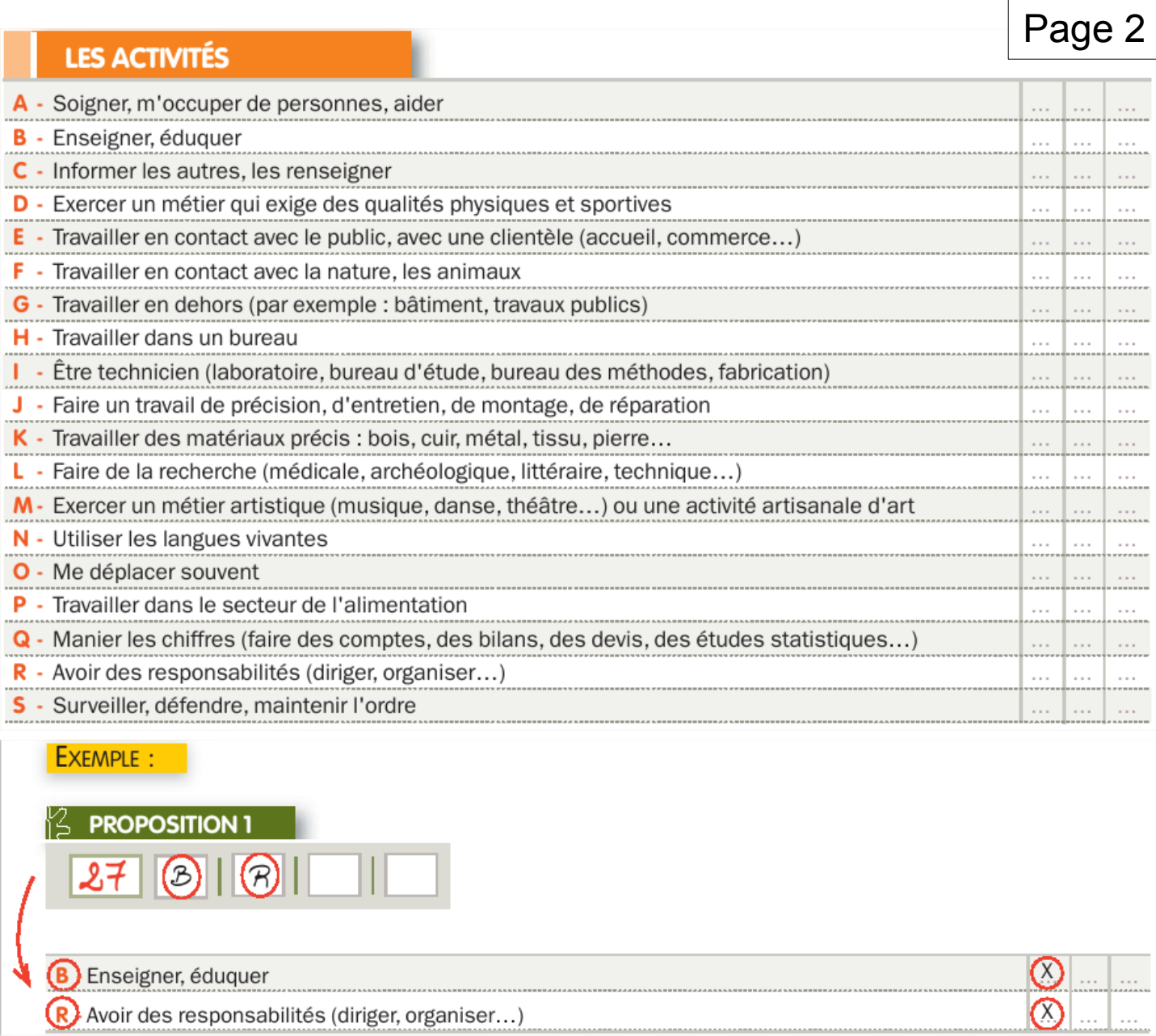

3 – Maintenant que tu te connais mieux, va te renseigner sur 4 métiers. Pour obtenir la liste de métiers en adéquation avec le résultat du travail précédent, va sur la page d'accueil du site ONISEP, dans la partie « Je RECHERCHE » (voir ci-dessous), dans l'onglet « un métier », clique sur :

- soit « Par centre d'intérêt »

- soit « Par domaines » **C** JE RECHERCHE

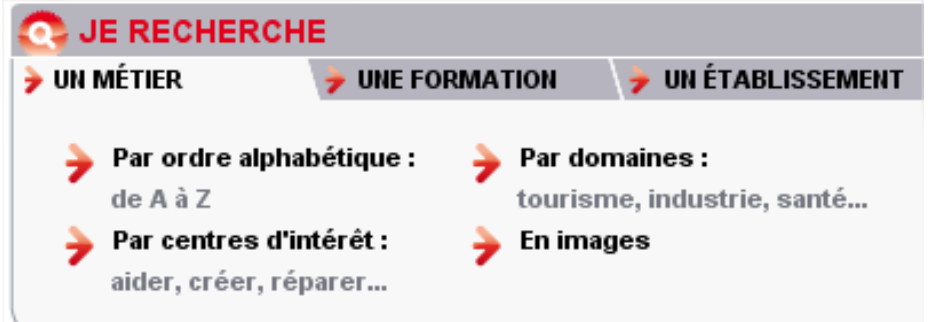

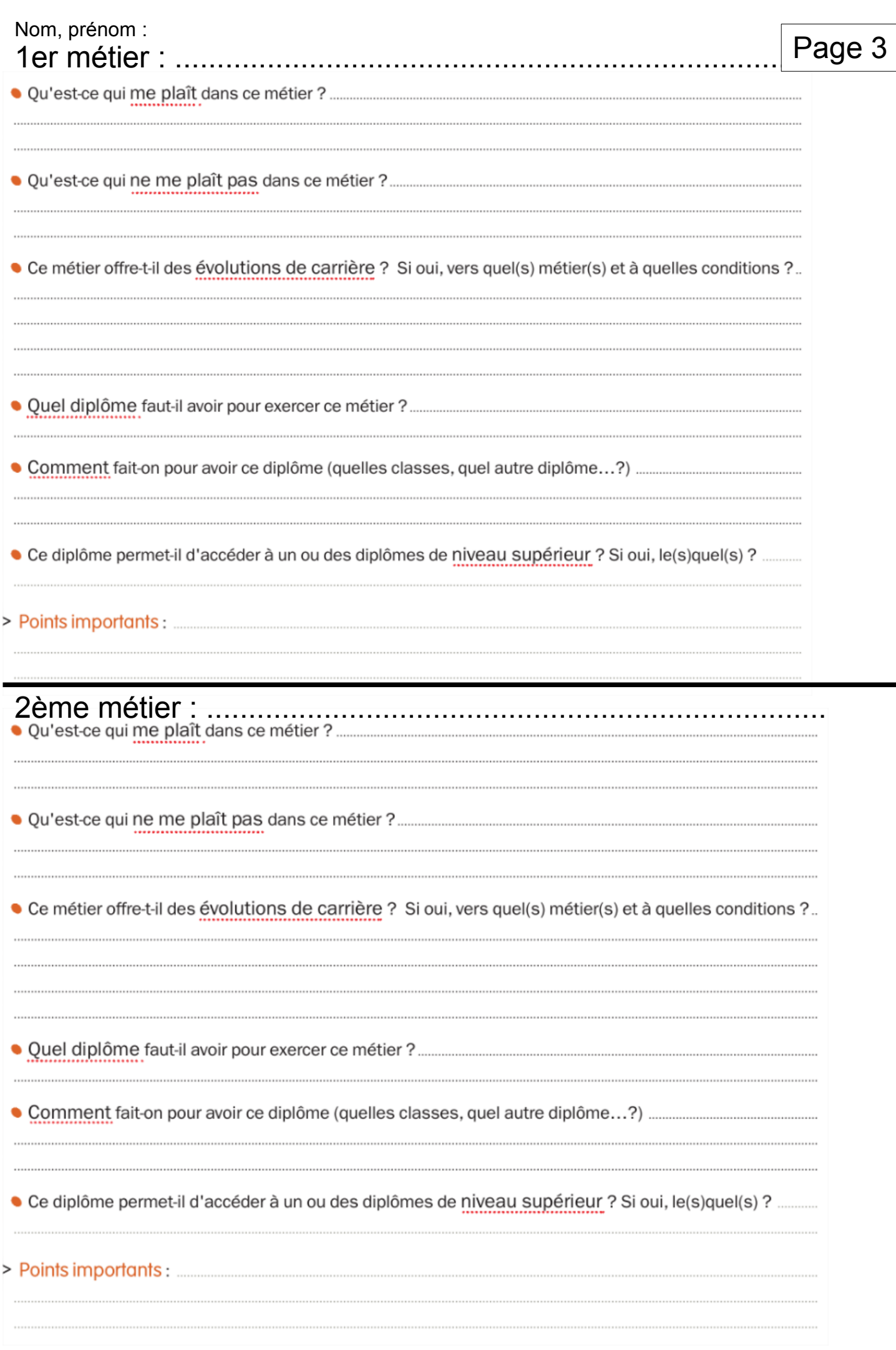

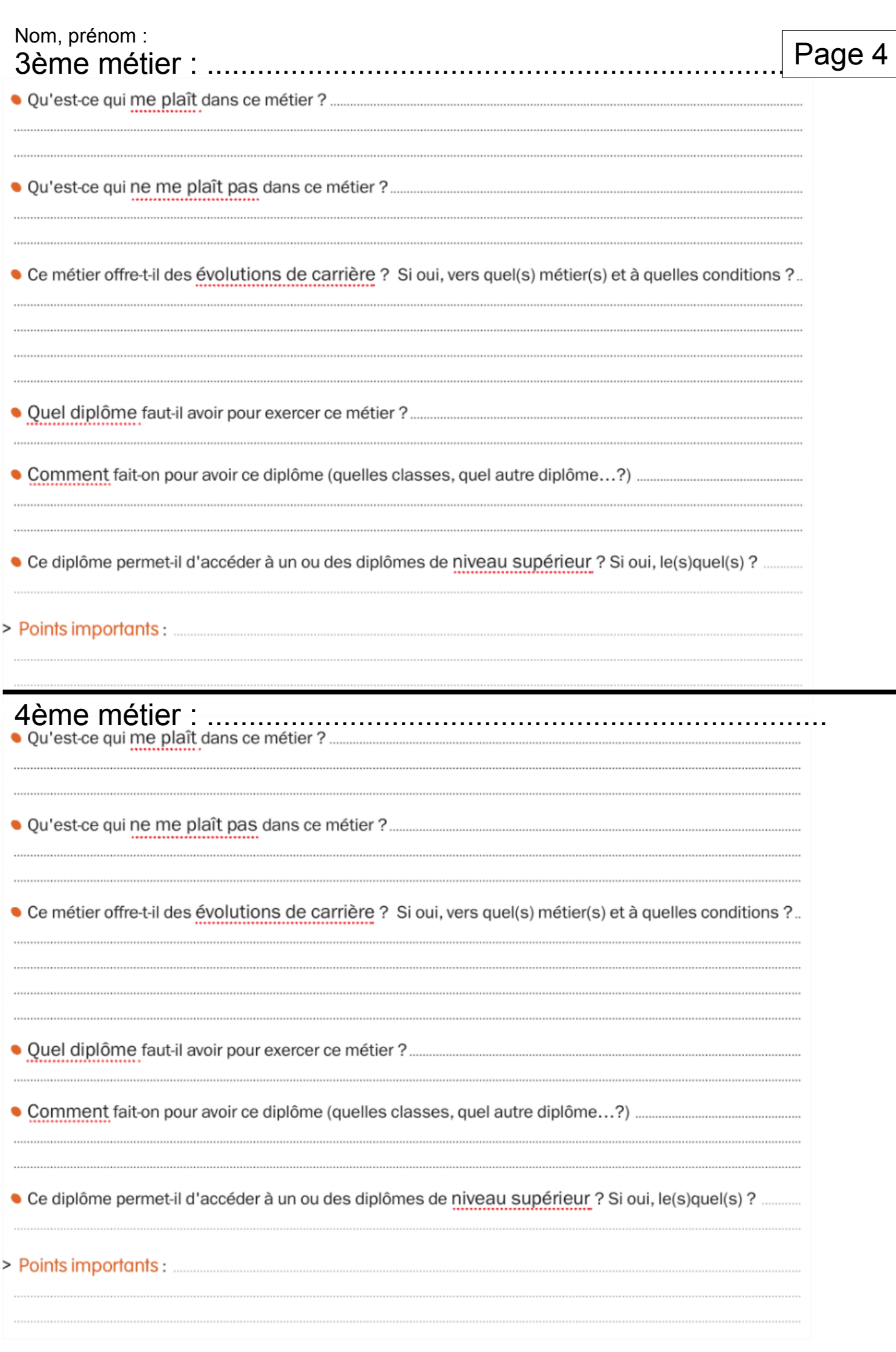